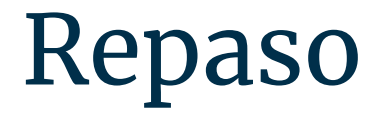

Modelización Numérica de la Atmósfera 2023

vía zoom

## Cluster Uy:

## Las ejecuciones en login están PROHIBIDAS.

https://cluster.uy/ayuda/tips/

**ssh -i contraseña -X [usuario@cluster.uy](mailto:usuario@cluster.uy)**

**Al ingresar al clusterUY ingresamos en la maquina Login**

**srun --time=00:30:00 --pty bash -l** 

**Tengan cuidado que como siempre conecta en nodos diferentes no les queda guardado el historial de comandos utilizados, es preferible llevar apuntes.**

# Repaso comandos linux:

**ls listar archivos, ls -lt los ordena, me da información de la última fecha de modificación.**

**pwd ¿donde estoy trabajando? mkdir crear carpeta**

**rm –r borrar carpeta con todos los archivos que estén dentro**

**cp copiar dentro de mi usuario, scp copiar a otros usuarios/equipos**

**cat ver archivo sin entrar en el archivo mv mover**

**grep buscar wget -c descargar reenganchando si se corta**

## ¿Como esta mi trabajo?

**Para ver un listado de los trabajos del usuario <usuario>:**

**squeue -u <usuario>**

**Para cancelar la ejecución del trabajo <ID>:**

**scancel <ID>**

**También se puede enviar un trabajo de la siguiente forma:**

**srun −−job-name=mitrabajo −−time= 00:20:00 −−ntasks=1 −−partition=normal −−qos=normal −−mem=512 −−pty bash -l**

# Acceso a Matlab:

/clusteruy/apps/matlab/R2018b/bin/matlab -nodisplay

Acceso a Octave: octave

# El WRF

**El modelo consta de dos etapas importantes, WRF Preprocessing System (WPS) y el WRF**

**El WPS, se encarga de preparar los datos de input del programa real.exe WRF que sera el encargado de realizar las simulaciones de datos reales.** 

**Programado en** 

**Fortran y C**

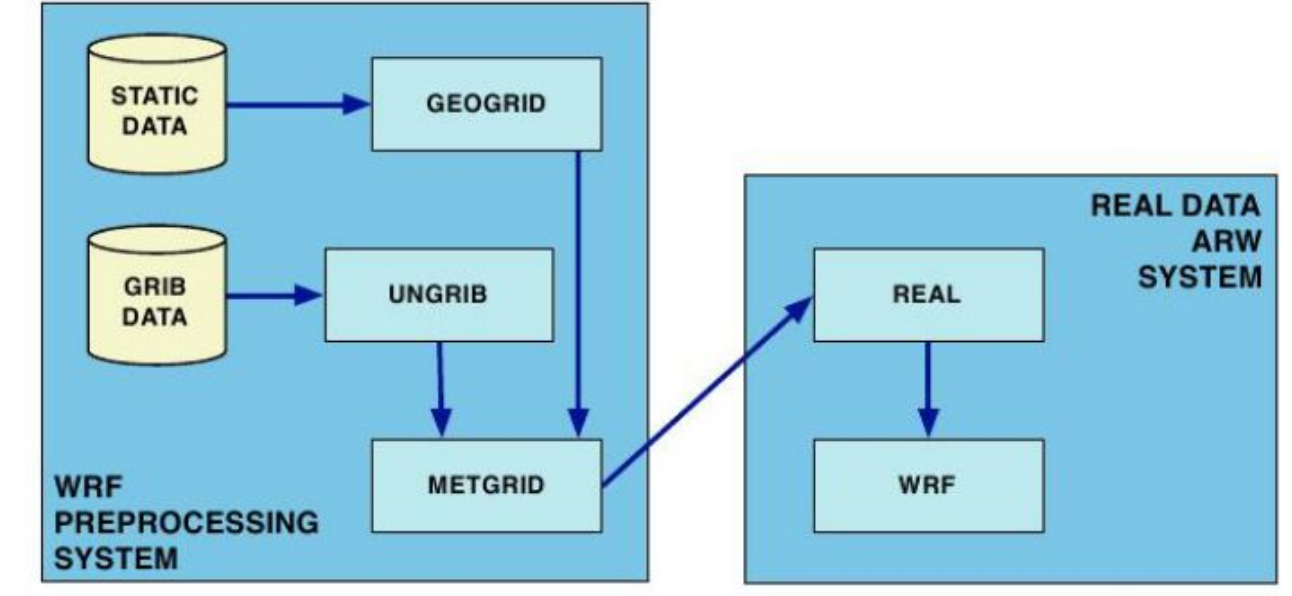

## WPS

**geogrid.exe** define el o los dominios del modelo, e interpola los datos geográficos estáticos a la grilla deseada

**ungrib.exe**, extrae los campos meteorológicos de los archivos en formato GRIB (condiciones iniciales) y los configura en un formato que metgrid pueda usar

**metgrid.exe** realiza una interpolación horizontal de los datos meteorológicos extraídos mediante ungrib a la grilla definida por geogrid. Las configuraciones necesarias para utilizar estos tres programas se encuentran en la interfaz del WPS llamada "namelist.wps".

¿Debo ejecutar geogrid o ungrib primero? No importa en qué orden se ejecuten estos 2 programas, ya que son independientes entre sí. Además, volver a ejecutar uno no requiere volver a ejecutar el otro.

NAMELIST.WPS se divide en 5 sectores, algunos sirven para geogrid, otros para ungrib y otros para metgrid.

# Que necesito para poder ejecutar el WPS

**Siempre tengo que conectarme al nodo:**

**\$ srun --job-name=mitrabajo --time=05:20:00 --ntasks=1 --partition=normal --qos=normal --mem=512 --pty bash -l**

**Siempre necesito cargar las librerías tanto para el WPS como para el WRF, por comodidad creó el archivo seteos: vi seteos.sh**

**i:**

**export NETCDF=/clusteruy/home/modnummesoescala2/WRF/Library export JASPERLIB=/clusteruy/home/modnummesoescala2/WRF/Library/lib export JASPERINC=/clusteruy/home/modnummesoescala2/WRF/Library/include export LD\_LIBRARY\_PATH=/clusteruy/home/modnummesoescala2/WRF/Library/lib:\$LD\_LIBRARY\_PATH esc :wq**

## Que necesito para poder ejecutar el WPS, geogrid:

**- Tengo que configurar namelist.wps**

**- Para el geogrid.exe necesito los parámetros "fijos", estos los puedo descargar del WRF y le indico donde están en el archivo namelist.wps**

 **geog\_data\_path = '/clusteruy/home/modnummesoescala2/WRF/WPS\_GEOG/'**

#### Que necesito para poder ejecutar el WPS, geogrid:

**./seteos.sh**

**./geogrid.exe geo\_em.d01.nc** →

Podemos cargar en matlab el archivo .nc y ver cual es el dominio, en la imagen está dibujado el HGT\_m, un buen ejercicio es cargar XLAT\_M, XLON\_M y ver los diferentes parámetros

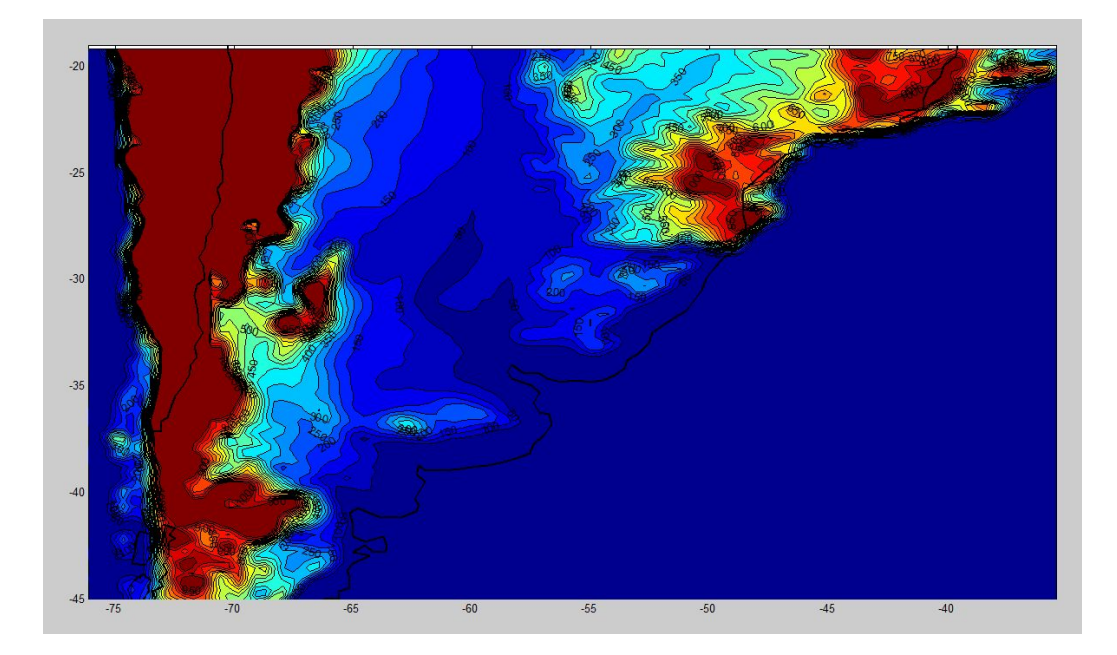

## Que necesito para poder ejecutar el WPS, ungrib:

**- Para el ungrib.exe necesito condiciones iniciales, condiciones de borde, en nuestro caso usamos el GFS.**

**En el siguiente link están disponibles los GFS de los últimos días:**

**<https://www.ftp.ncep.noaa.gov/data/nccf/com/gfs/prod/>**

 **- Es importante decirle formato y nombres de las ci/cb:** 

**ln -sf ungrib/Variable\_Tables/Vtable.GFS Vtable**

**- Para poder ordenar mis carpetas es muy útil linkear los gfs y tenerlos en otro lado por si los necesito para otros proyectos**

**./link\_grib.csh /rutadondeguardegfs solo genera link!**

**ungrib.exe genera archivos FILE los cuales contienen la información necesaria del GFS.**

## Que necesito para poder ejecutar el WPS, metgrid:

**Metgrid.exe termina de configurar los datos para la ejecución del WRF.**

**Tanto ungrib como geogrid son independientes entre si, metgrid necesita que estén prontas las salidas de ambos.**

**./seteos.sh**

**./geogrid.exe** 

**\$ ln -sf ungrib/Variable\_Tables/Vtable.GFS Vtable**

**\$ ./link\_grib.csh /rutadondeguardegfs**

**\$ ./ungrib.exe**

**\$ ./metgrid.exe**

Al fin tenemos todos los datos prontos para generar una simulación!! Listo la preparación! Listo el WPS!

# El WRF

En la segunda etapa, el WRF contiene un programa de inicialización llamado real.exe para el caso de simulaciones con datos reales, y un programa de integración llamado wrf.exe.

Real crea las condiciones iniciales mediante los archivos de salida del WPS, ajusta las condiciones de frontera en función del paso temporal definido, y los niveles de discretización vertical, configurados en "namelist.input".

Finalmente, el programa wrf.exe es el modelo numérico, en sí mismo, es el encargado de realizar las simulaciones.

Es muy importante que coincidan los parámetros puestos en namelist.input y namelist.wps

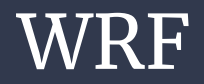

**Primero tenemos que copiar o mover los archivos met\_em.d0… a la carpeta donde estan mis ejecutables del WRF, en nuestro caso están en: WRF/WRF-4.1.2/test/em\_real/**

**modificar el namelist.input para que coincida con lo puesto en namelist.wps, además puedo elegir parametrizaciones para los distintos parámetros como ser nubes,albedo…** 

**Hay que tener cuidado cada vez que se quiera cambiar una parametrización que sea compatible con las demás variables.**

**¿Puedo hacer como en el WPS simplemente correr en pantalla los programas?**

**./real.exe ./wrf.exe** 

**Si fuera en mi máquina sí, pero la salida demorará algunas horas (dependiendo de las parametrizaciones utilizadas), por lo que cluster uy me va a sacar por inactividad. Por eso conviene mandarlo.** 

**#!/bin/bash**

**#SBATCH --job-name=primer-corr-WRF**

**#SBATCH --ntasks=1**

**#SBATCH --cpus-per-task=8**

**#SBATCH --mem=4096**

**#SBATCH --time=48:00:00**

**#SBATCH --tmp=9G**

**#SBATCH --partition=normal**

**#SBATCH --mail-type=ALL**

```
#SBATCH --mail-user=correo@envio
```

```
export NETCDF=/clusteruy/home/modnummesoescalaX/WRF/Library
```
**export JASPERLIB=/clusteruy/home/modnummesoescalaX/WRF/Library/lib**

```
export JASPERINC=/clusteruy/home/modnummesoescalaX/WRF/Library/include
```
**export LD\_LIBRARY\_PATH=/clusteruy/home/modnummesoescalaX/WRF/Library/lib:\$LD\_LIBRARY\_PATH**

**./real.exe > ./salida\_real.txt**

**./wrf.exe > ./salida\_wrf.txt**

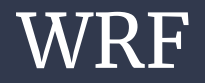

**Como se si ya terminó de ejecutar mi corrida? o si sigue en ejecución?**

**squeue -u modnummesoescalaX**

**Como veo los errores? En las líneas:**

**./real.exe > ./salida\_real.txt**

**./wrf.exe > ./salida\_wrf.txt**

**le pedí que me mande a archivo las salidas, ahí quedaron guardados los eventuales errores.**

**Si se ejecuto correctamente generará archivos de salida de la siguiente forma:**

**wrfout\_d01\_2023-09-10\_00:00:00**

**Este archivo serán mis simulaciones**